**Запустите программу прохождение теста: Нажмите клавишу F5. Нажмите на значок, в появившемся диалоговом окне укажите свое имя и электронную почту. После прохождения теста ваши результаты будут отправлены на мою электронную почту.**

Тест № 1

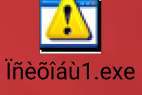

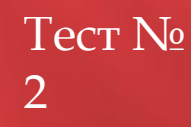

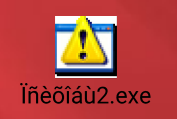